# CET Designer 11.5 patch 3 • Release Notes

### 15. Februar 2021

# Neuigkeiten & Änderungen

## SketchUp

• Unterstützung für das SketchUp 2021-Format wurde hinzugefügt. Im Rahmen dieser Änderung aktualisieren wir auch das Sketchup Symbol um die offizielle Änderungen des SketchUp-Logos durch Trimble widerzuspiegeln.

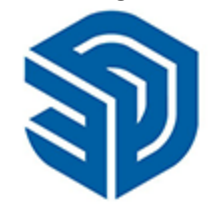

- Sie können jetzt über die neue Schaltfläche **"Exortieren in SketchUp-Datei**" aus dem CET-Designer in das SketchUp-Format (.skp)exportieren.
- Wir haben den SketchUp-Export verbessert und die Exportzeit mit 30-90% verkürzt, abhängig von der Größe und Komplexität Ihrer Zeichnung. Die größten Gewinne dürften mit größeren und komplexeren Zeichnungen zu spüren sein..
- Ein neues Dialogfenster **"Einstellungen import/exportieren"** wurden hinzugefügt. Hier wurden auch die alten Einstellungen für 3D Warehouse-Downloads untergebracht.
- Die Fehlermeldung wurde aktualisiert, wenn versucht wurde, sehr große SketchUp-Modelle zu importieren, zusammen mit neuen Optionen für den Fortfahren mit dem Import.
- Wir haben auch die Gelegenheit genutzt, die Fehlermeldungen zu verbessern, die beim Importieren eines fehlerhaften/problematischen Modells angezeigt werden.

### IFC

- Der IFC-Import wurde vereinfacht; Anstelle von zwei verschiedenen Schaltflächen zum Importieren von Ebenen oder Gebäuden haben wir nun alle diese Einstellungen in einem einzigen Dialogfeld zusammengefasst.
- Dieses Dialogfeld enthält auch einen erweiterter Optionseinstellungen für die detaillierte Steuerung des Imports.

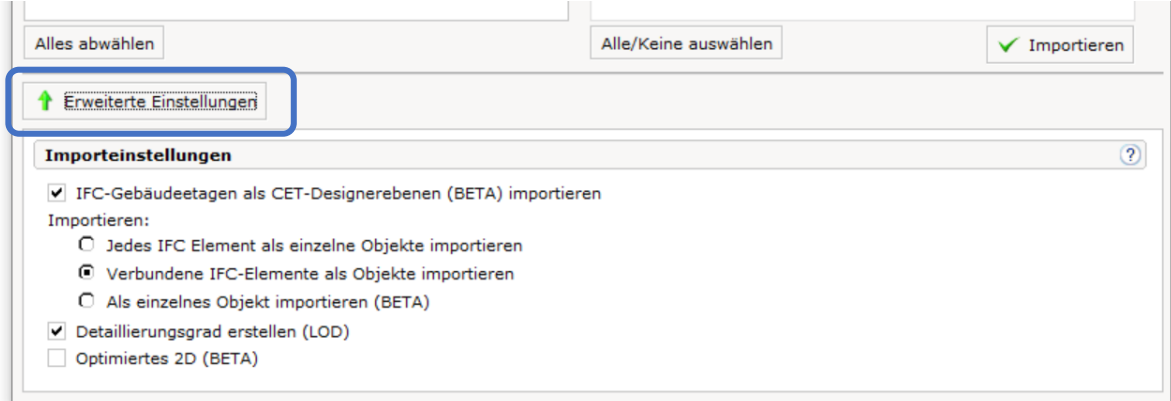

• Wir haben auch ein Filterfeld zum IFC-Importdialog hinzugefügt, um es einfacher zu machen, bestimmte Teile der Struktur zu finden, die Sie nicht importieren möchten.

• Eine neue Option **Gleichmäßigere 2D Grafiken exportieren** wurde hinzugefügt, was zu höheren Details für 2D Objekte führt. Diese Option ist standardmäßig aktiviert.

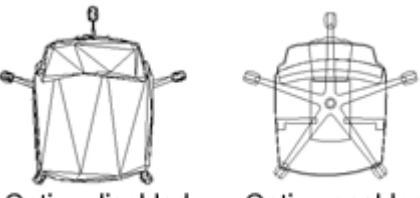

Option disabled Option enabled

- Für den Import/Export der IFC wurden allgemeine Geschwindigkeitsverbesserungen implementiert. Dies ist vor allem für den Import spürbar, wo Sie Verbesserungen von bis zu zwei bis drei Mal so schnell sehen können. Auch beim Export in IFC können Verbesserungen angezeigt werden, insbesondere beim Exportieren von Zeichnungen, die eine große Anzahl identischer Objekte enthalten.
- Unterstützung für den Import von mehreren IFC-Sites wurde hinzugefügt.

# Verschiedenes

- Das Dialogfeld Material-Explorer sollte nun schneller geöffnet werden.
- Die Systemsteuerung bietet nun die Möglichkeit, die Abstandseinheit für Millimeter (mm) ein- oder auszublenden. Standardmäßig wird die Maßeinheit angezeigt.
- Die Platzierung von Grundlinien Abmessungen wurde geändert, sodas sie diese wie normale Dimensionen verhalten und eine Änderung während der Platzierung möglich
- In der Papieransicht haben wir dem Quick-Eigenschaftsfeld für das Column Balloon-Add-On zwei neue Optionen hinzugefügt. **Automatischer Text** und **Text** können verwendet werden, um Text neben Basislinienbemaßungskennzahlen hinzuzufügen.
- Wenn Sie Vervielfältigenwerkzeug verwenden, wird das Kontrollkästchen **Versuchen, Verbindung herzustellen** jetzt standardmäßig aktiviert.

# Bugfixes

### Kategorien

- Problem mit dem Kategorisierungsdialog gelöst, das dazu führen konnte, dass die **Schaltfläche Ausdehnen** aktiviert war, obwohl nichts zu erweitern war.
- Problem mit dem Kategorisierungsdialogfeld behoben, das dazu führen würde, dass übergeordnete Kategorien nicht als deaktiviert angezeigt werden, wenn alle Unterkategorien tatsächlich deaktiviert sind.
- Problem mit dem Kategorisierungsdialogfeld behoben, das dazu führen konnte, dass alle erweiterten Kategorien beim Erstellen einer neuen benutzerdefinierten Kategorie reduziert wurden.
- Problem mit dem Kategorisierungsdialog behoben, das dazu führen würde, dass auf einige Schaltflächen nicht mehr zugegriffen werden konnte, wenn die Größe des Dialogfelds auf zu klein geändert wird.

#### Katalog-Explorer

- Problem mit dem Katalog-Explorer behoben, das dazu führen konnte, dass die Registerkarte flackerte oder die Positionen geändert wurde, wenn ein großer Katalog aus den Einstellungen aktiviert wird.
- Problem mit dem Produktinfo Fenster wurde behoben, das manchmal nicht ordnungsgemäß aktualisiert wurde.

#### Kalkulation

- Problem mit Kalkulation und Editierbaren Artikel behoben, die dazu führen konnte, dass **Volume** und **Area** in Feet angezeigt werden, auch wenn das System für die Verwendung von Zoll als Entfernungseinheit eingestellt war.
- Problem behoben beim Drucken von Artikelansichten mit detaillierten Informationen aktiviert: Es konnte es dazu führen, dass einige Tag-Informationen nicht sichtbar waren, wenn der Artikel mehr als ein Tag hatte.

#### Verschiedenes

- Die Fehlermeldung wurde verbessert, wenn versucht wird, ein Papier zu laden, das eine oder mehrere fehlende Erweiterungen erfordert.
- Problem mit Badezimmerzubehör behoben, das dazu führen konnte, dass sich Badewannen seltsam verhalten, wenn sie versuchen, diese zu dehnen.
- Problem mit Office-Zubehör behoben, das verhindern konnte, dass Computer- und Laptopbildschirme neue Hintergrundbilder korrekt empfangen, wenn das Werkzeug Propagate aus dem Schnelleigenschaftenfeld verwendet wird.
- Problem mit der Erstellung von Bohrungen in benutzerdefinierten Shapes behoben, die manchmal dazu führen konnten, dass die Bohrung in 3D sichtbar ist, nicht jedoch in 2D.
- Problem mit dem CAD-Export behoben, das dazu führen konnte, dass einige Objekte nach dem Export ihre richtigen Positionen nicht beibehalten.
- Problem mit importierten Bildern und Helligkeitseinstellungen behoben, die dazu führen konnten, dass die Helligkeitseinstellung beim Drucken nicht korrekt berücksichtigt wird.
- Problem mit Levels behoben, die die Bearbeitung von Level-Einstellungen in einer anderen Registerkarte ermöglichen würden; obwohl Einstellungen dies explizit blockieren.
- Problem mit Fenstern behoben, die verhindern, dass kreisförmige Fenster beim Öffnen die richtigen Grafiken anzeigen.
- Problem mit dem Material-Explorer behoben, das dazu führen konnte, dass die Bildlaufleiste beim Ändern der Größe des Dialogfelds verschwindet.
- Problem mit Nullpunkt und IFC-Import/-Export behoben, das zu einer inkonsistenten Platzierung von Nullpunkten führen konnte. CET Designer wird nun auch während des Exports warnen, wenn es keinen Nullpunkt in der Zeichnung gibt.
- Problem mit dem Werkzeug Bewegungshilfe behoben, das nicht entsprechend aktualisiert werden würde, wenn Zahlen im Entfernungsfeld des Quick-Eigenschaftsfelds gelöscht wurden.
- Problem mit der Platzierung von Stühlen und der Rückgängig-Funktion behoben, die die Interaktion mit einigen Objekten verhindern konnte, bis die Zeichnung gespeichert und neu geladen wurde.
- Problem mit **"Ausblenden von Null"** für Dimensionen behoben, das dazu führen konnte, dass die nachfolgende Null für alle Entfernungseinheiten nicht korrekt ausgeblendet wurde. Wir haben auch die Gelegenheit genutzt, es so zu ändern, dass der gleiche Begriff sowohl für Brüche als auch für Dezimalzahlen verwendet wird.
- Problem mit Höhenansichten behoben, die Architekturobjekte enthalten, die unerwünschte zusätzliche Linien in der Ansicht generieren konnten.
- Angepasste Positionierung aller Hilfetasten innerhalb der Komponentenregisterkarten für alle von Configura freigegebenen Erweiterungen.
- Es wurde ein Problem behoben, das beim Importieren von Kontaktinformationen aus Outlook zu einem Absturz führen konnte.